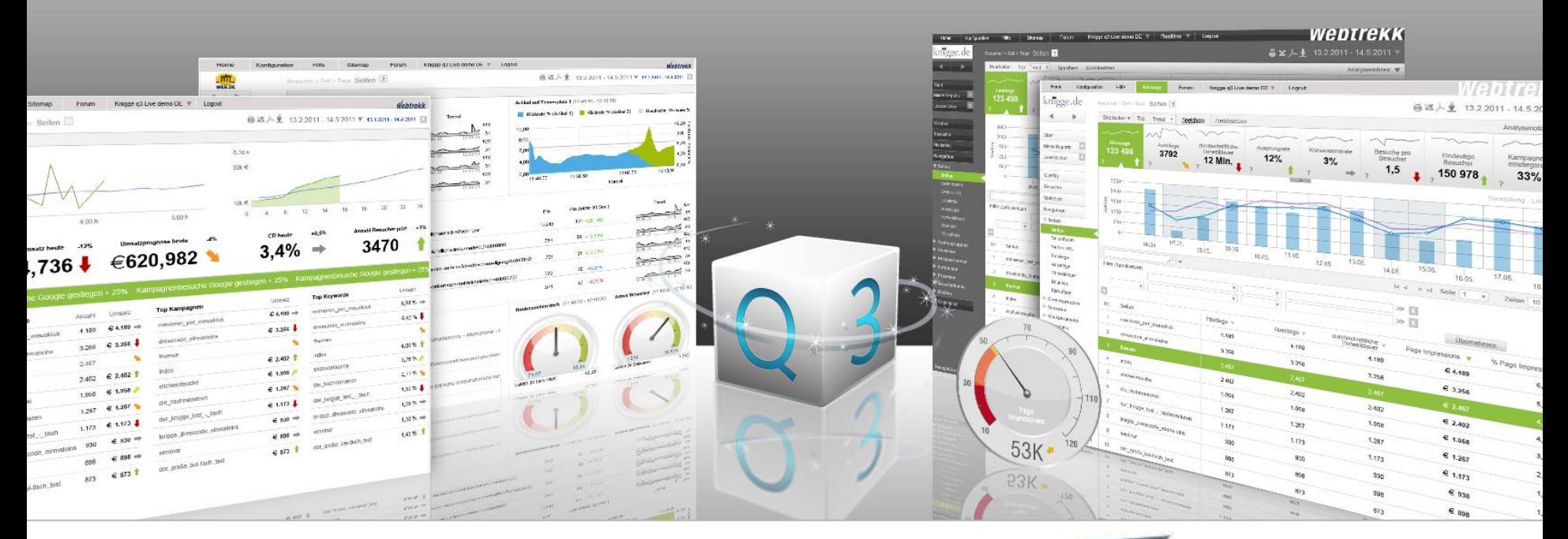

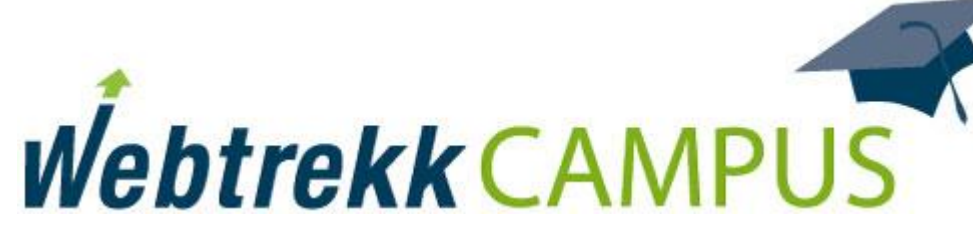

User Management

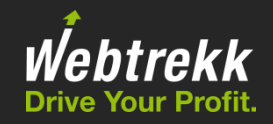

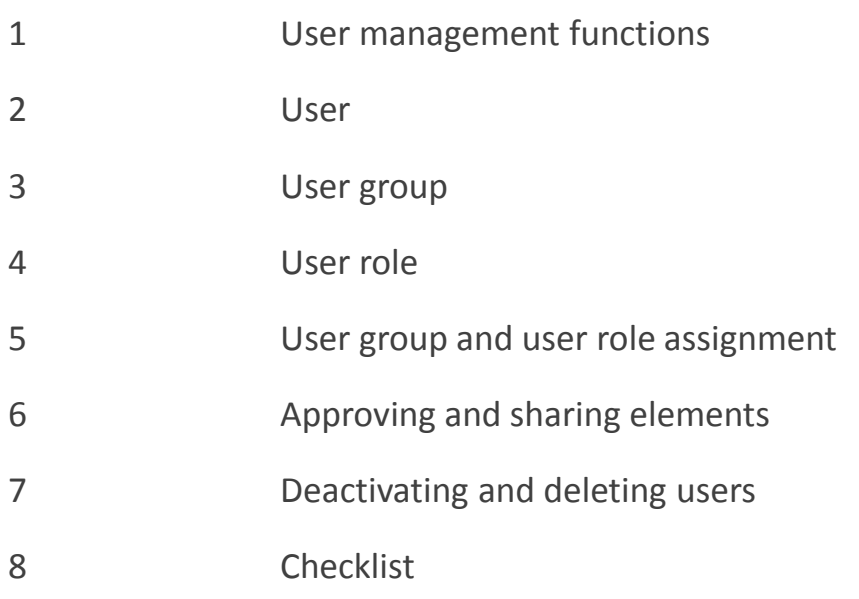

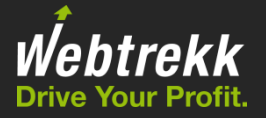

With Webtrekk User Management, individual rights and approvals can be assigned to each user.

### Key functions:

- **Individual configuration and assignment of rights for each login.**
- **Flexible group management for working effectively (user groups/user roles).**
- <span id="page-2-0"></span>Sharing and approving elements (e.g., reports, custom metrics, segments, etc.) for other users.

## 2 User

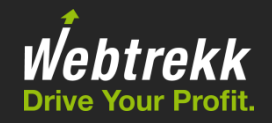

In Webtrekk, each login is called a user.

A user can see more than one account, if applicable.

*Example for more than one account:* 

- **Live/test account**
- **Different domains**
- Switching between the accounts is possible at any time via "Home" or a drop-down in the header area.

<span id="page-3-0"></span>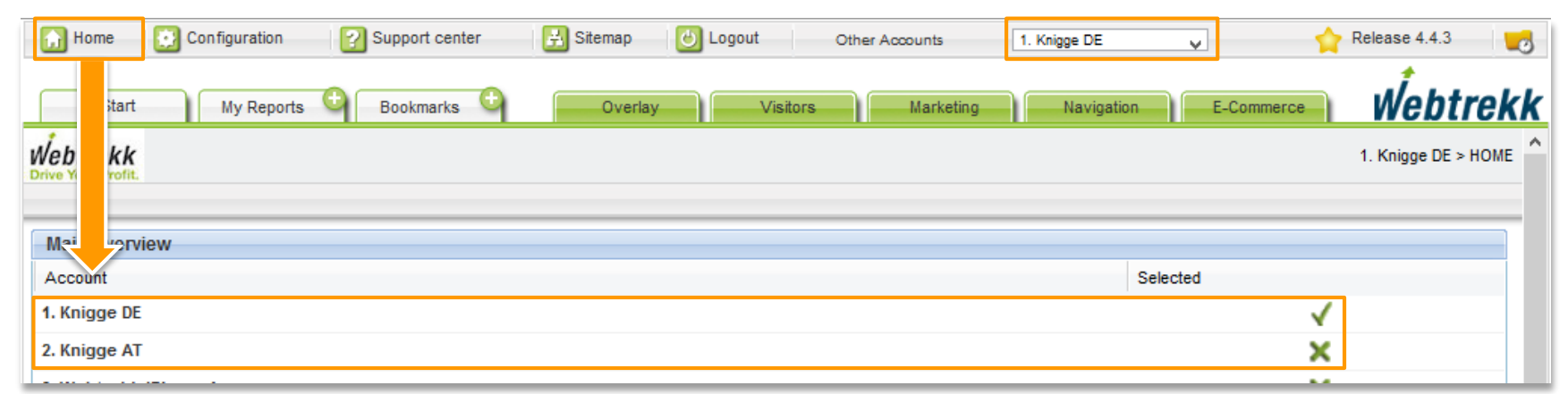

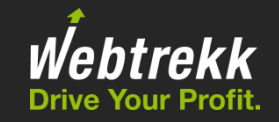

### **Who needs a login?**

Creating an individual login for each user who uses Webtrekk regularly is recommended. Alternatively, more than one person can have access using a generic login (e.g., per department).

### Advantages and disadvantages of a separate login:

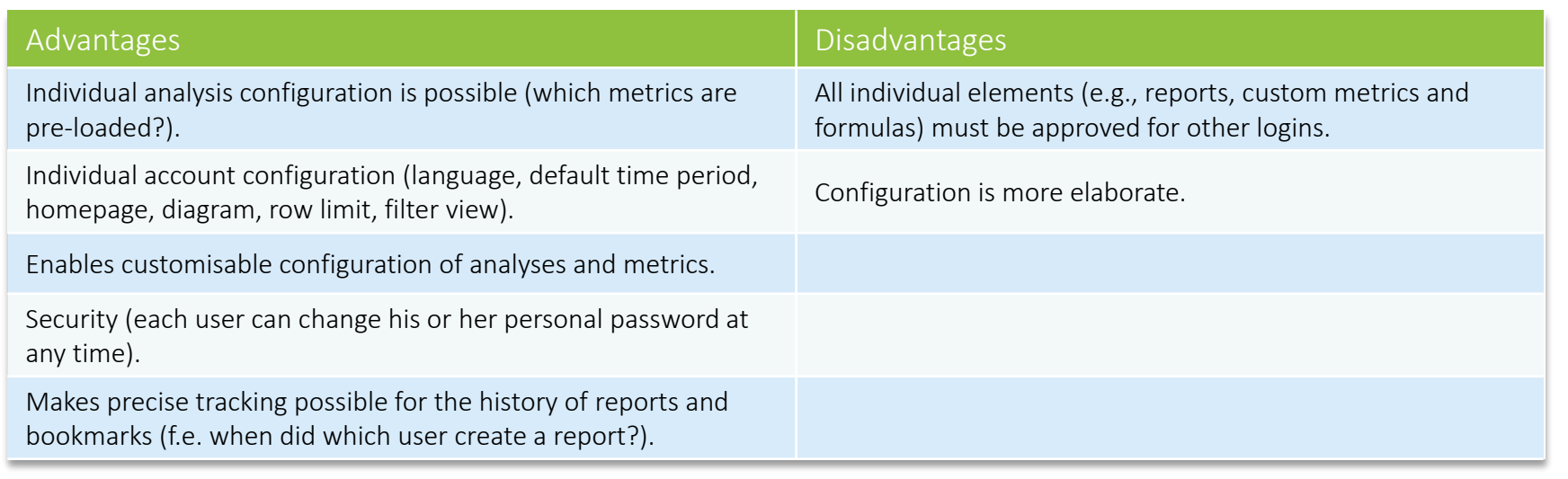

2 User

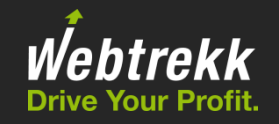

### Configuration of a user:

#### **User name**

The name is visible, for example, when approving and sharing elements.

### **Login** 6-30 characters.

**Validity period** After a defined time a user has to change his password.

### $E$  Email

Used to quickly send reports and analyses to users.

#### **Login has a time limit** Used to control duration of the login.

### **Administrative access**

When this is activated, the user is not subject to any restrictions!

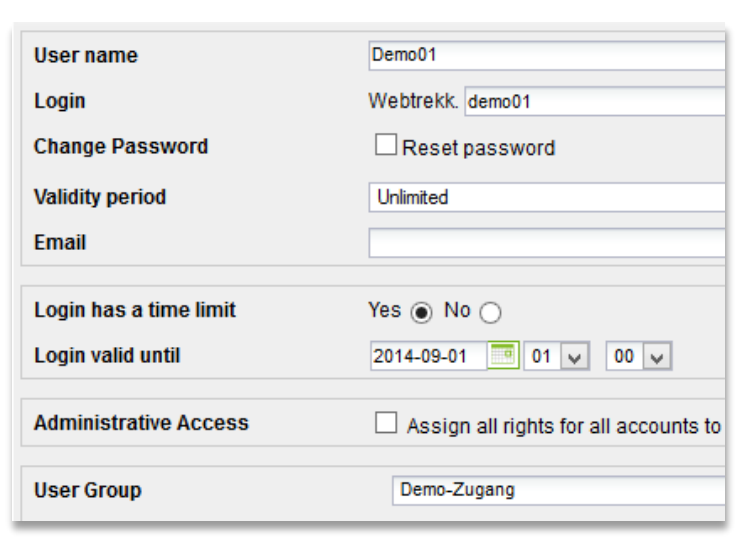

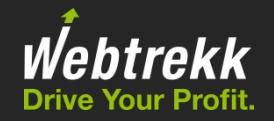

The administrator has all rights for all available accounts.

Administrators see all elements created by other users and can change/delete them:

- Reports
- **Bookmarks**
- **Custom metrics/formulas**
- **Events**
- **Processes (Funnels)**
- **Segments**
- **Campaigns**
- **Warnings**
- Notes

Only the administrator can:

- Create FAQs (that are displayed in the Analysis Wizard)
- Create A/B tests
- Set up website goals

### 2 User

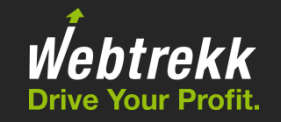

**User group/user role** Stored user groups and user roles can be loaded (see Section 3 and 4).

### ■ Start account

This account is automatically loaded at login.

Restrict to IP address: It is possible to restrict access to an IP address or IP range.

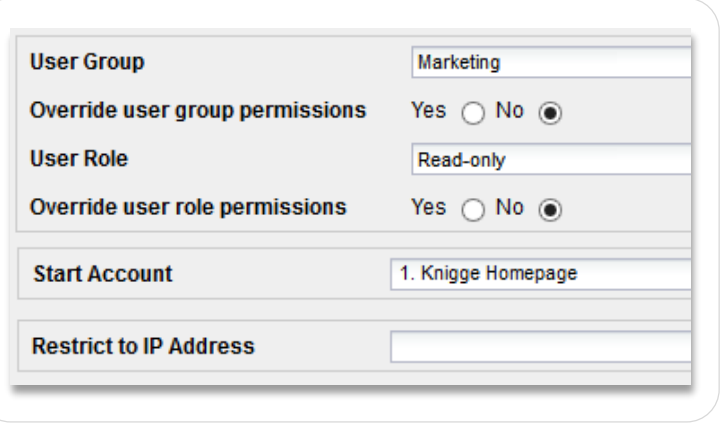

## 3 User group

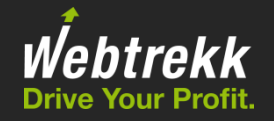

The user group determines what a user may see per account.

- **What is a user permitted to use?** *Example:* A user may read reports.
- **What analyses and metrics is the user allowed to see?**
- <span id="page-8-0"></span>Can the user see all data? Optional limitation to filters *Example:* Access via newsletter campaigns only visible for a user group.

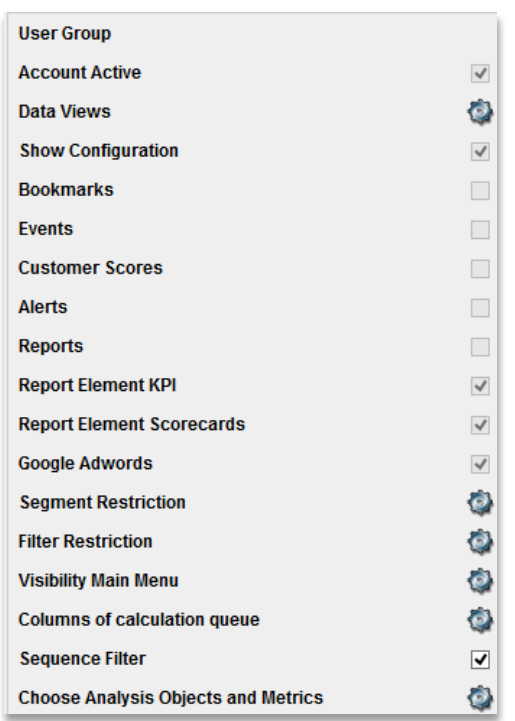

### 3 User group

 $\bigcirc$ 

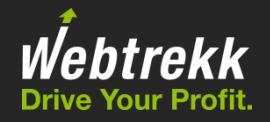

Analysis objects and metrics are chosen in a tree view.

 Main nodes (e.g., "Marketing") are used to quickly select or deselect several elements. After saving, they are NOT activated anymore, but the analysis objects and metrics below them (underlined) still are.

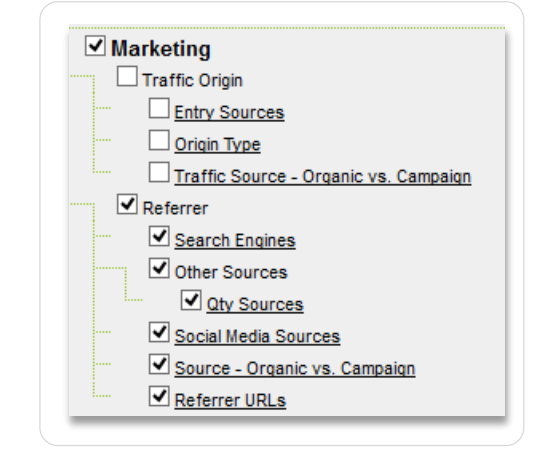

If a user does not have rights for certain analysis objects and metrics, he or she also cannot see if reports, for example, are shared by other users. A notice is shown in the analysis.

### 4 User role

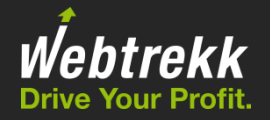

The user role determines what a login may work on per account.

### *Examples of user roles:*

**System administrator** 

Master access, no restrictions whatsoever.

### **Professional**

Creating and editing elements. Not permitted to change any parameters or categories.

#### **Beginner**

<span id="page-10-0"></span>Reading rights only.

### 4 User role

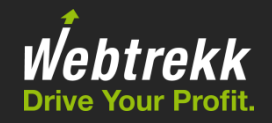

Various elements can be configured.

#### *Example of available elements:*

- System administration The entire system configuration is available. General settings are always possible.
- User administration Users can be set up and changed. Changing the password is always possible.

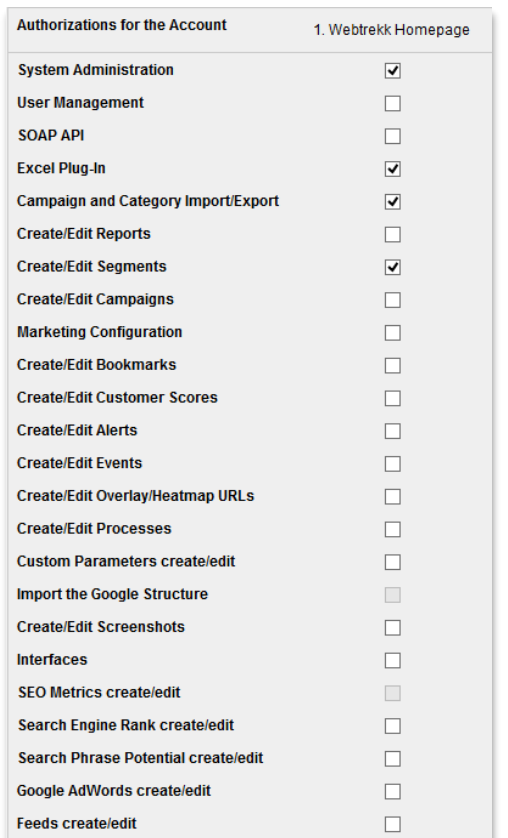

The user role has priority over the user group. If, for example, "Bookmarks" is not activated in the user group, but "Create/edit bookmarks" is approved in the user role, the user can also see the bookmarks.

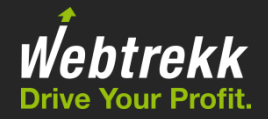

For fast and convenient administration, user groups and user roles can be stored centrally and loaded per login.

**-** Define user groups and user roles within the user administration.

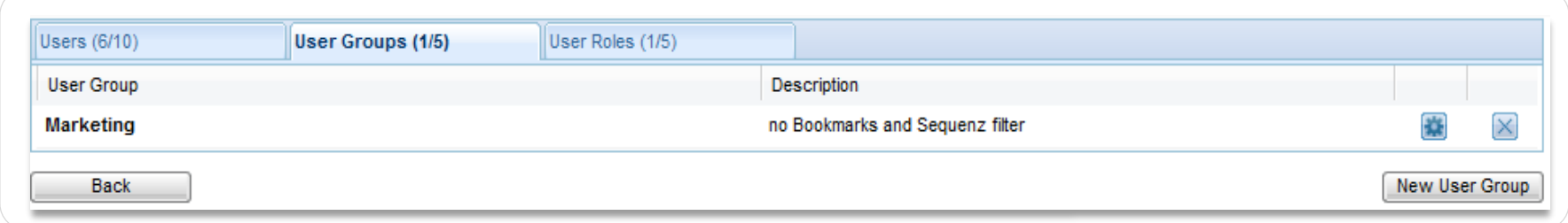

A user group and user role can be assigned to individual users.

<span id="page-12-0"></span>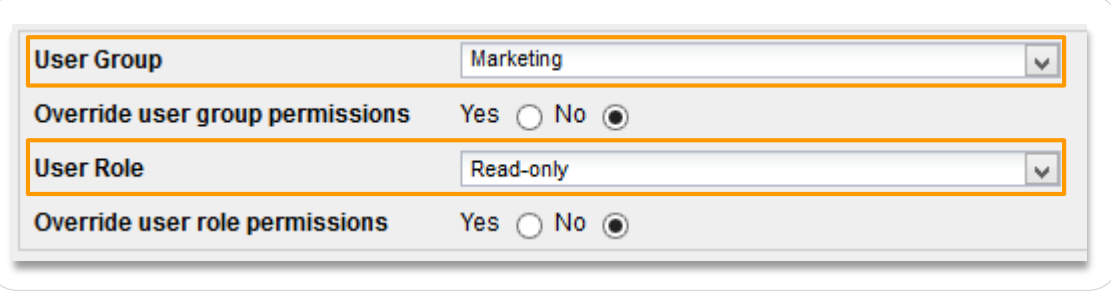

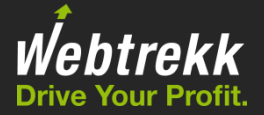

"Override user group permissions/Override user role permissions":

The chosen user group or user role is used as a template. However, the settings can be adapted individually for the user.

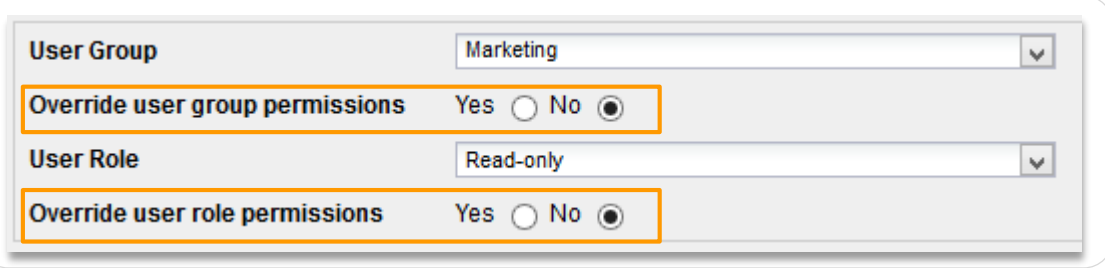

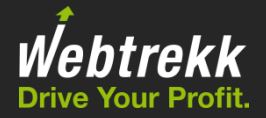

Advantages:

- **Faster configuration of logins.**
- Custom elements (e.g., reports, custom metrics) can also be approved for user groups. New users can assume existing rights without great administrative effort.

### *Example for clustering users:*

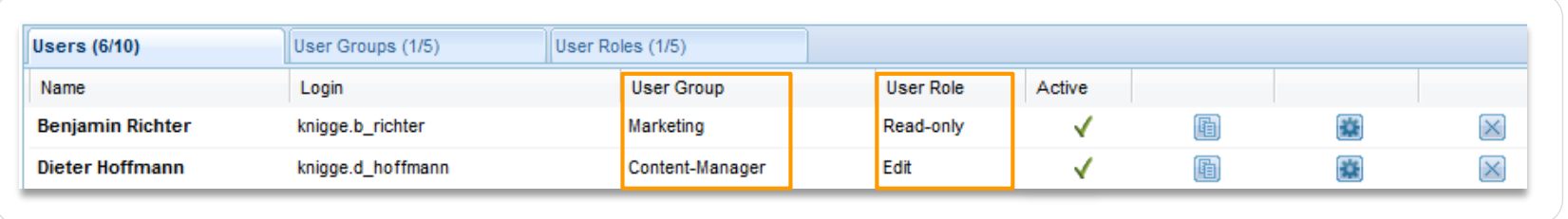

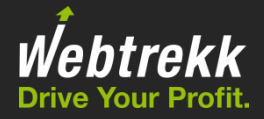

A number of elements is saved per user.

Some of them can be made available to other users.

<span id="page-15-0"></span>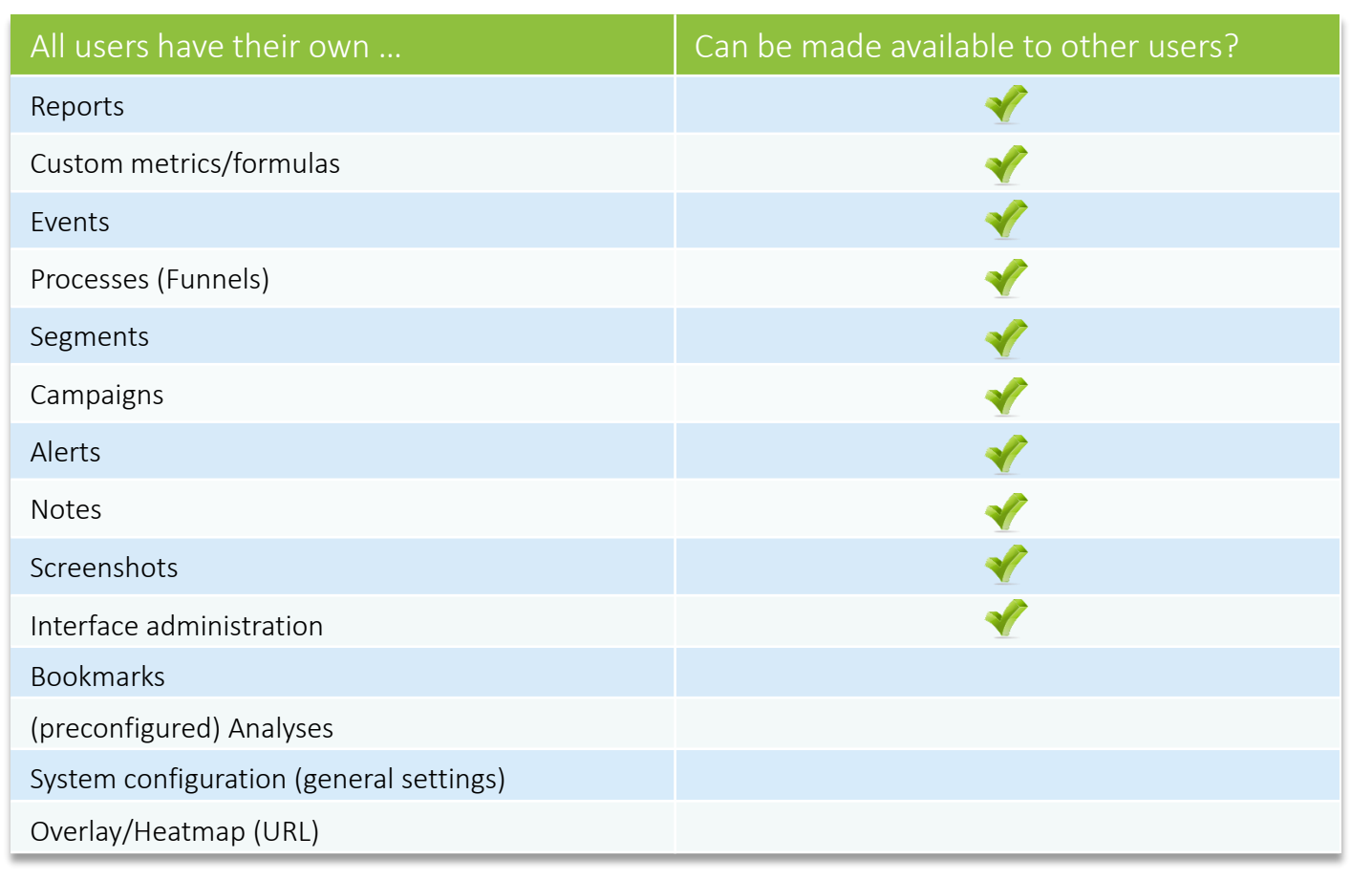

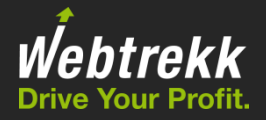

### Webtrekk differentiates between two functions:

- Share (*read rights*): the user can see but not edit the element.
- Direct Access (*read and write rights*): the user can edit and save the element.

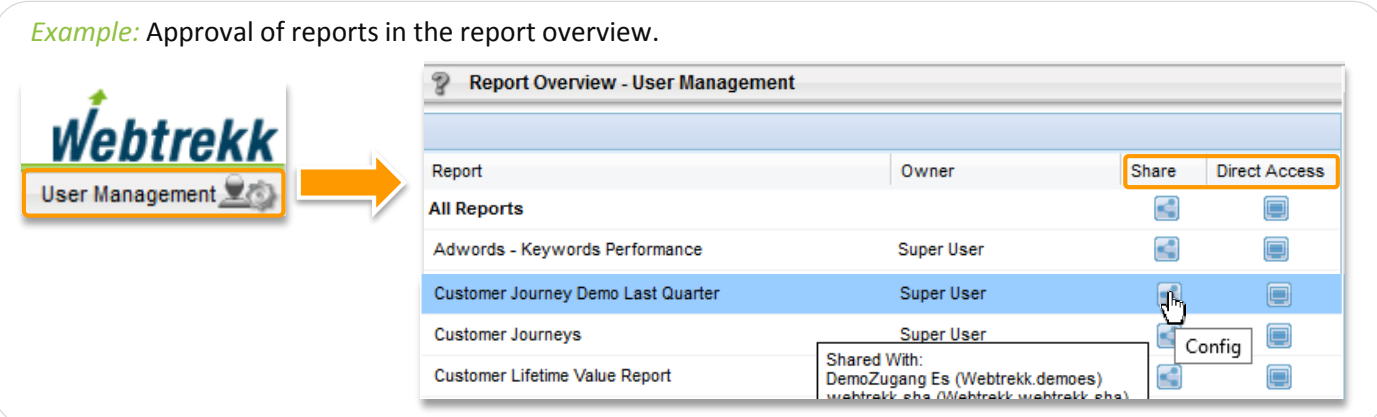

 Use the "*User Administration*" button in the overview for the respective elements. Hovering shows the users for whom reports are shared/approved.

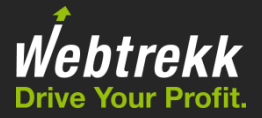

**Approval is for users or user groups.** 

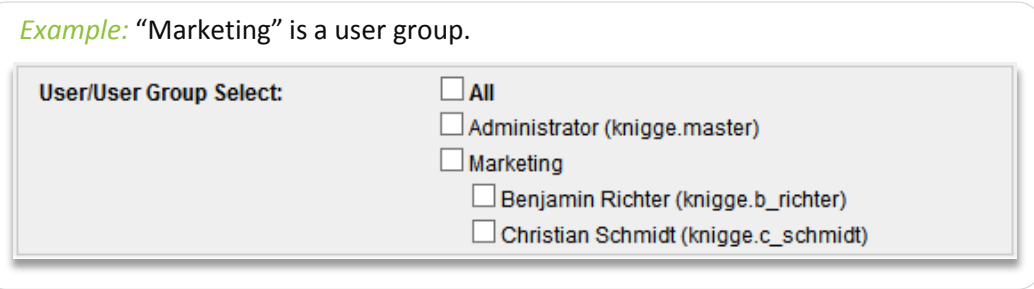

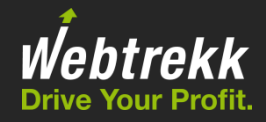

Users can be deactivated and deleted.

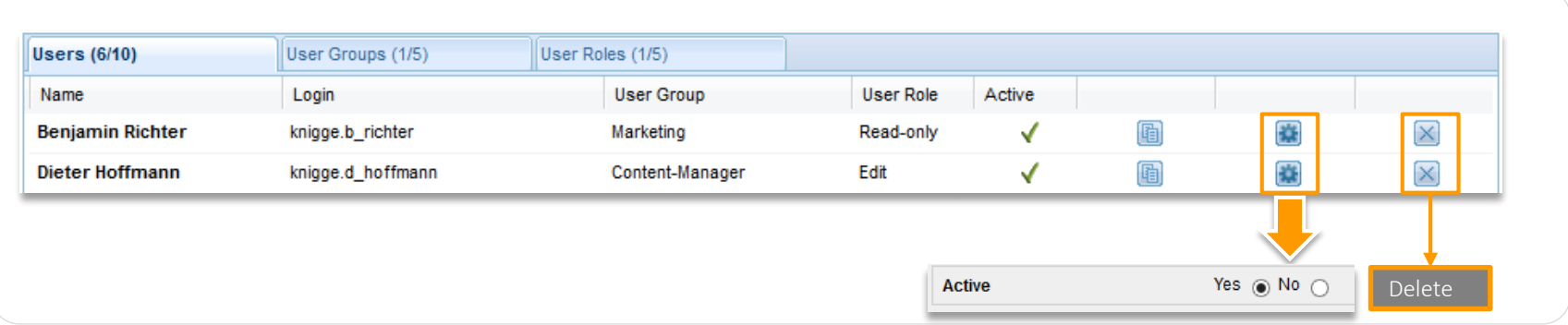

- All elements created by users and shared/approved for other logins are retained.
- <span id="page-18-0"></span>Please note that reports created by a deactivated or deleted user will no longer be sent out.

# 8 Checklist

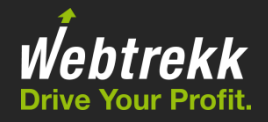

This checklist is provided to help you with user configuration.

<span id="page-19-0"></span>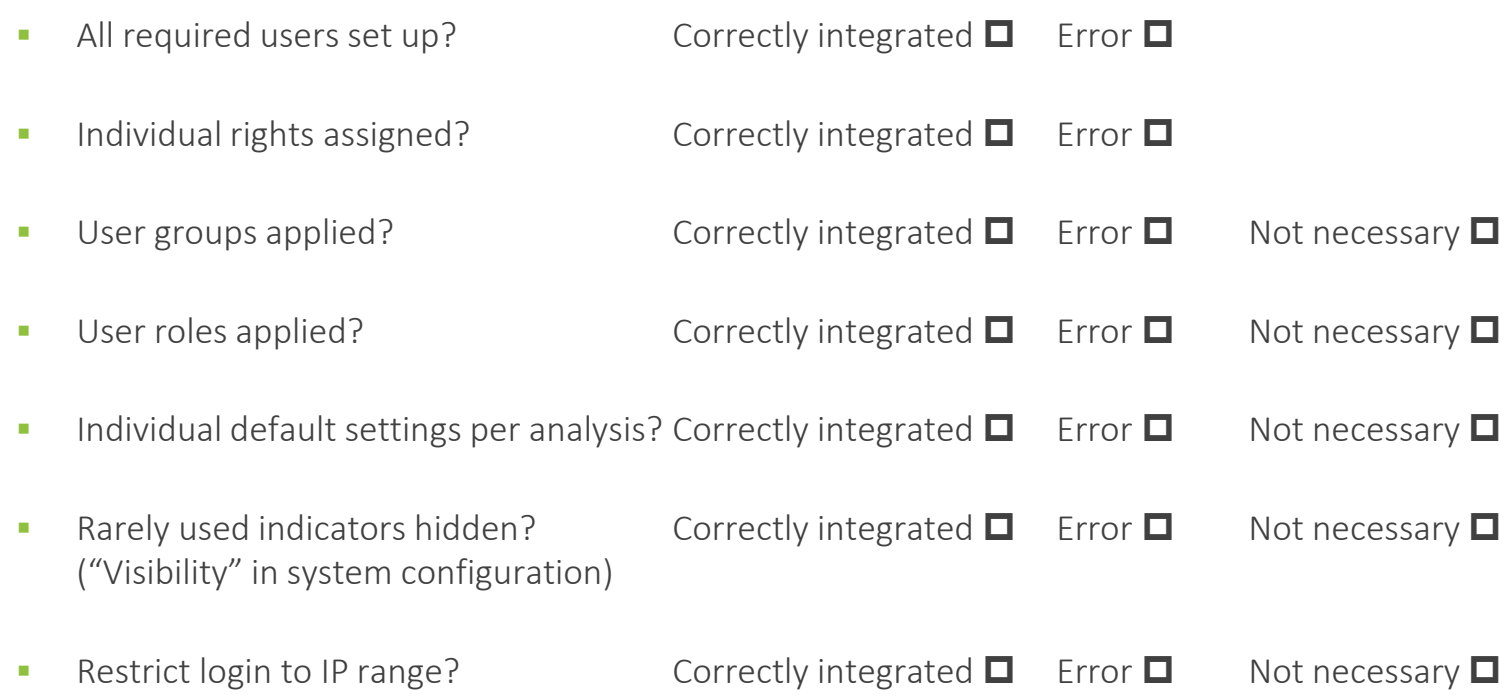

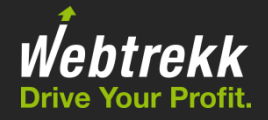

# Thank you for your interest in Webtrekk!

To help us improve the training documentation, we request an evaluation. Your feedback assists us with the further optimisation of the training documentation.

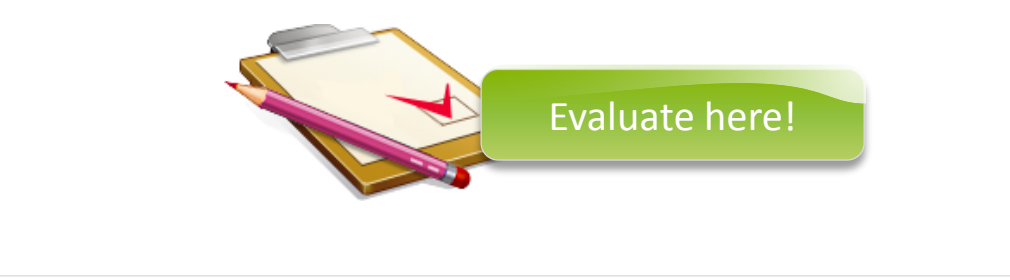

This presentation is protected by copyright.

Any exploitation, dissemination or use without the consent of Webtrekk GmbH is prohibited!